# iOS GPUImageDemo Swift

# Пример приложения с захватом видео с использованием библиотеки GPUImage

Данное приложение демонстрирует возможность захвата видео из кастомного источника c использованием библиотеки GPUImage на Swift для применения фильтров.

На скриншоте представлен пример публикации потока с фильтром MonochromeFilter из комплекта GPUImage

Поля ввода

- WCS URL, Где demo.flashphoner.com адрес WCS-сервера
- Publish Stream для имени публикуемого потока
- Play Stream для имени воспроизводимого потока

Кнопка Apply Filter/Remove Filter включает и отключает фильтр (на скриншоте фильтр включен)

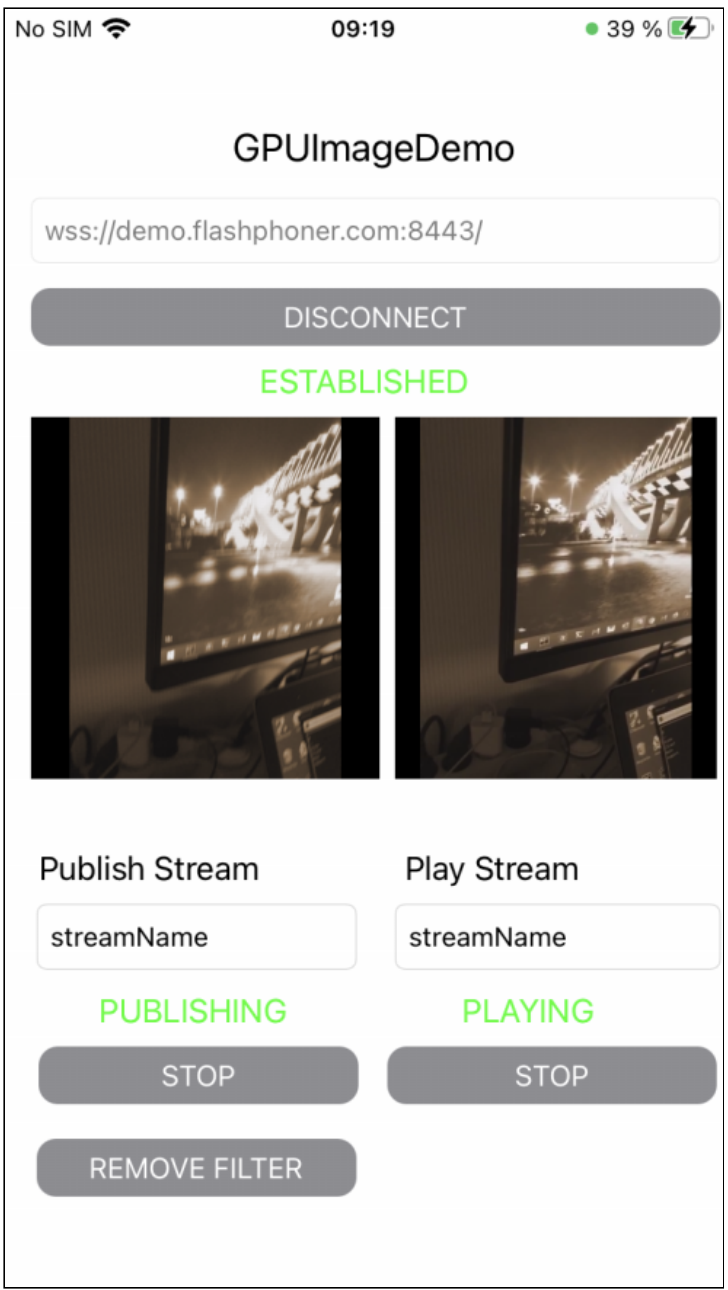

# Работа с кодом примера

Для разбора кода возьмем версию примера ImageOverlaySwift, которая доступна для скачивания на [GitHub:](https://github.com/flashphoner/wcs-ios-sdk-samples/blob/dfd147f00746c8fe2789b35ee0e0a0b3fac833c1/Swift/GPUImageDemo)

- GPUImageDemoViewController класс основного вида приложения (файл имплементации [GPUImageDemoViewController.swift\)](https://github.com/flashphoner/wcs-ios-sdk-samples/blob/dfd147f00746c8fe2789b35ee0e0a0b3fac833c1/Swift/GPUImageDemo/GPUImageDemoViewController.swift)
- CameraVideoCapturer класс, реализующий захват и обработку видео (файл имплементации [CameraVideoCapturer.swift](https://github.com/flashphoner/wcs-ios-sdk-samples/blob/dfd147f00746c8fe2789b35ee0e0a0b3fac833c1/Swift/GPUImageDemo/CameraVideoCapturer.swift))

1. Импорт API

[code](https://github.com/flashphoner/wcs-ios-sdk-samples/blob/dfd147f00746c8fe2789b35ee0e0a0b3fac833c1/Swift/GPUImageDemo/GPUImageDemoViewController.swift#L2)

import FPWCSApi2Swift

2. Инициализация класса для захвата и обработки видео

[code](https://github.com/flashphoner/wcs-ios-sdk-samples/blob/dfd147f00746c8fe2789b35ee0e0a0b3fac833c1/Swift/GPUImageDemo/GPUImageDemoViewController.swift#L32)

var capturer: CameraVideoCapturer = CameraVideoCapturer()

3. Создание сессии и подключение к серверу.

WCSSession, WCSSession.connect [code](https://github.com/flashphoner/wcs-ios-sdk-samples/blob/dfd147f00746c8fe2789b35ee0e0a0b3fac833c1/Swift/GPUImageDemo/GPUImageDemoViewController.swift#L127)

В параметрах сессии указываются:

- URL WCS-сервера
- имя серверного REST hook приложения defaultApp

```
@IBAction func connectPressed(_ sender: Any) {
   changeViewState(connectButton, false)
   if (connectButton.title(for: .normal) == "CONNECT") {
       if (session == nil) {
            let options = FPWCSApi2SessionOptions()
           options.urlServer = urlField.text
           options.appKey = "defaultApp"
           do {
                try session = WCSSession(options)
            } catch {
               print(error)
       changeViewState(urlField, false)
       session?.connect()
    } else {
       session?.disconnect()
}
```
# 4. Публикация видеопотока

WCSSession.createStream, WCSStream.publish [code](https://github.com/flashphoner/wcs-ios-sdk-samples/blob/dfd147f00746c8fe2789b35ee0e0a0b3fac833c1/Swift/GPUImageDemo/GPUImageDemoViewController.swift#L179)

Методу createStream передаются параметры:

• имя публикуемого потока

- вид для локального отображения
- объект для захвата видео

```
@IBAction func publishPressed(_ sender: Any) {
   changeViewState(publishButton,false)
   if (publishButton.title(for: .normal) == "PUBLISH") {
       let options = FPWCSApi2StreamOptions()
       options.name = publishName.textoptions.display = localDisplay.videoView
       options.constraints = FPWCSApi2MediaConstraints(audio: true,
videoCapturer: capturer);
       do {
       publishStream = try session!.createStream(options)
        } catch {
            print(error);
       do {
            try publishStream?.publish()
           capturer.startCapture()
        } catch {
           print(error);
    } else {
       do {
           try publishStream?.stop();
        } catch {
           print(error);
        }
```
#### 5. Воспроизведение видеопотока

WCSSession.createStream, WCSStream.play [code](https://github.com/flashphoner/wcs-ios-sdk-samples/blob/dfd147f00746c8fe2789b35ee0e0a0b3fac833c1/Swift/GPUImageDemo/GPUImageDemoViewController.swift#L222)

Методу createStream передаются параметры:

- имя воспроизводимого потока
- вид для отображения потока

```
@IBAction func playPressed(_ sender: Any) {
   changeViewState(playButton,false)
   if (playButton.title(for: .normal) == "PLAY") {
       let options = FPWCSApi2StreamOptions()
       options.name = playName.text;
       options.display = remoteDisplay.videoView;
       do {
       playStream = try session!.createStream(options)
        } catch {
            print(error)
```
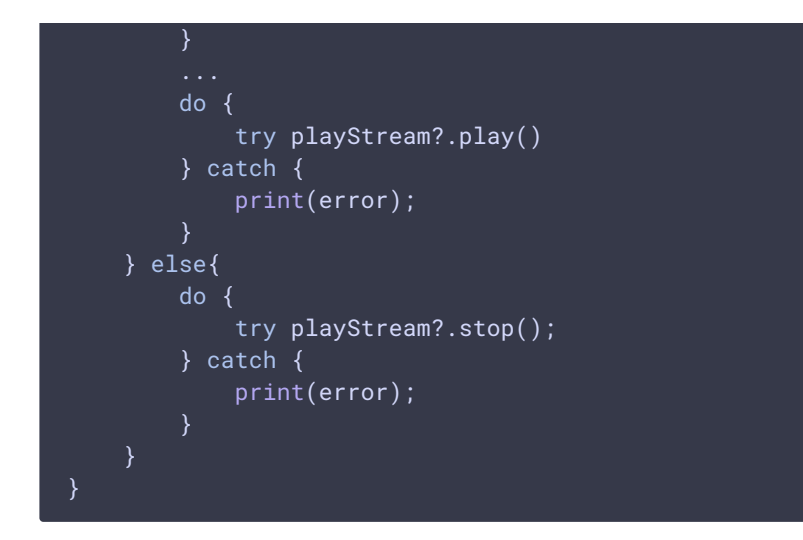

6. Остановка воспроизведения видеопотока

# WCSStream.stop [code](https://github.com/flashphoner/wcs-ios-sdk-samples/blob/dfd147f00746c8fe2789b35ee0e0a0b3fac833c1/Swift/GPUImageDemo/GPUImageDemoViewController.swift#L248)

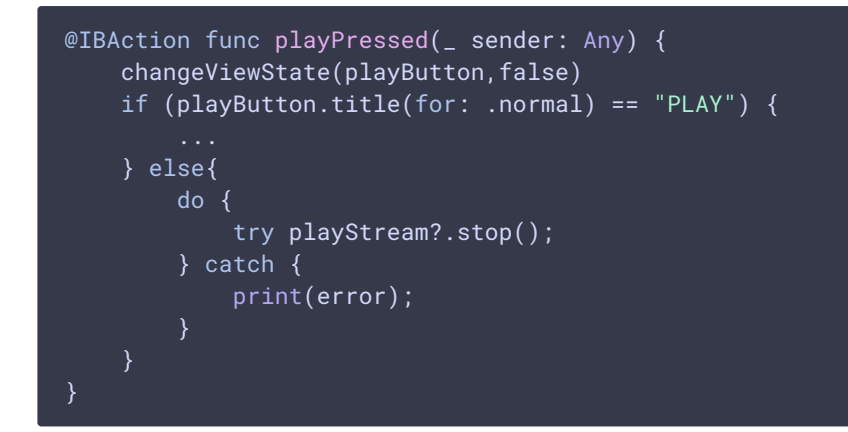

# 7. Остановка публикации видеопотока

#### WCSStream.stop [code](https://github.com/flashphoner/wcs-ios-sdk-samples/blob/dfd147f00746c8fe2789b35ee0e0a0b3fac833c1/Swift/GPUImageDemo/GPUImageDemoViewController.swift#L206)

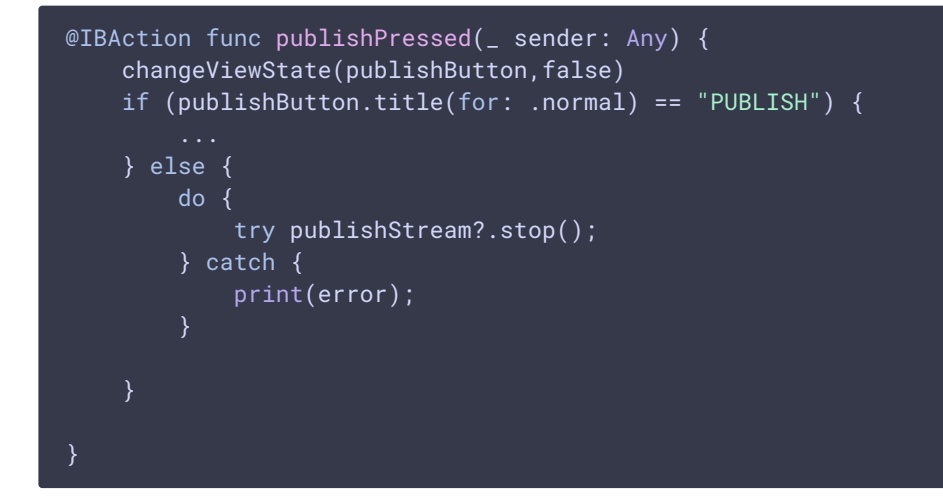

#### 8. Вызов функции, применяющей фильтр

#### [code](https://github.com/flashphoner/wcs-ios-sdk-samples/blob/dfd147f00746c8fe2789b35ee0e0a0b3fac833c1/Swift/GPUImageDemo/GPUImageDemoViewController.swift#L159)

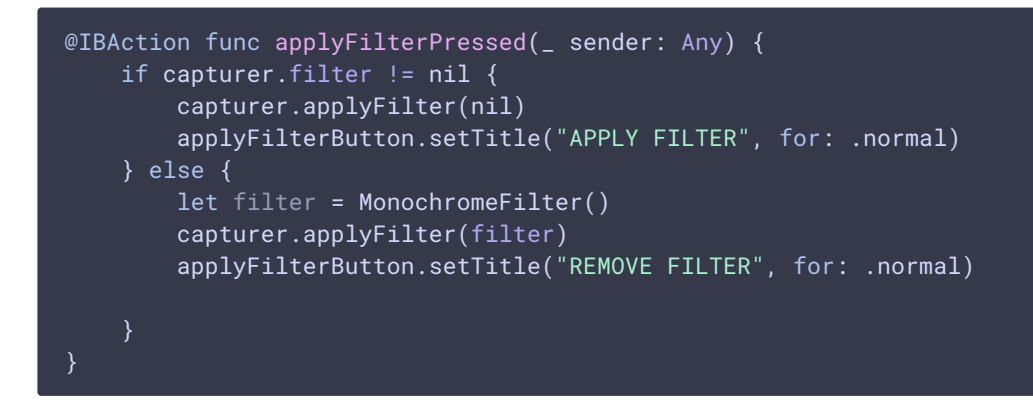

# 9. Применение фильтра

#### [code](https://github.com/flashphoner/wcs-ios-sdk-samples/blob/dfd147f00746c8fe2789b35ee0e0a0b3fac833c1/Swift/GPUImageDemo/CameraVideoCapturer.swift#L20)

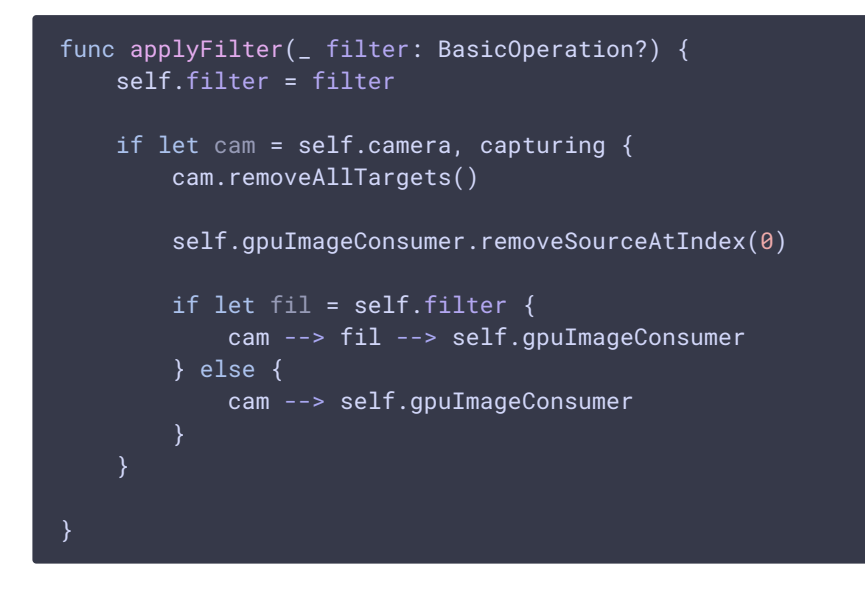

#### 10. Получение очередного кадра от камеры

[code](https://github.com/flashphoner/wcs-ios-sdk-samples/blob/dfd147f00746c8fe2789b35ee0e0a0b3fac833c1/Swift/GPUImageDemo/CameraVideoCapturer.swift#L81)

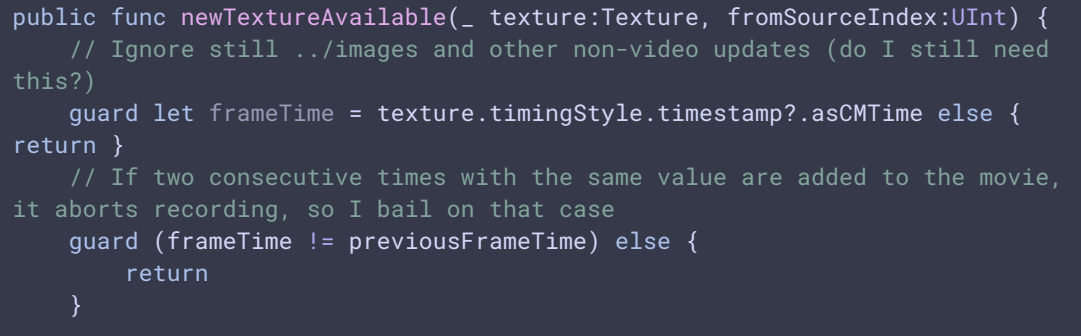

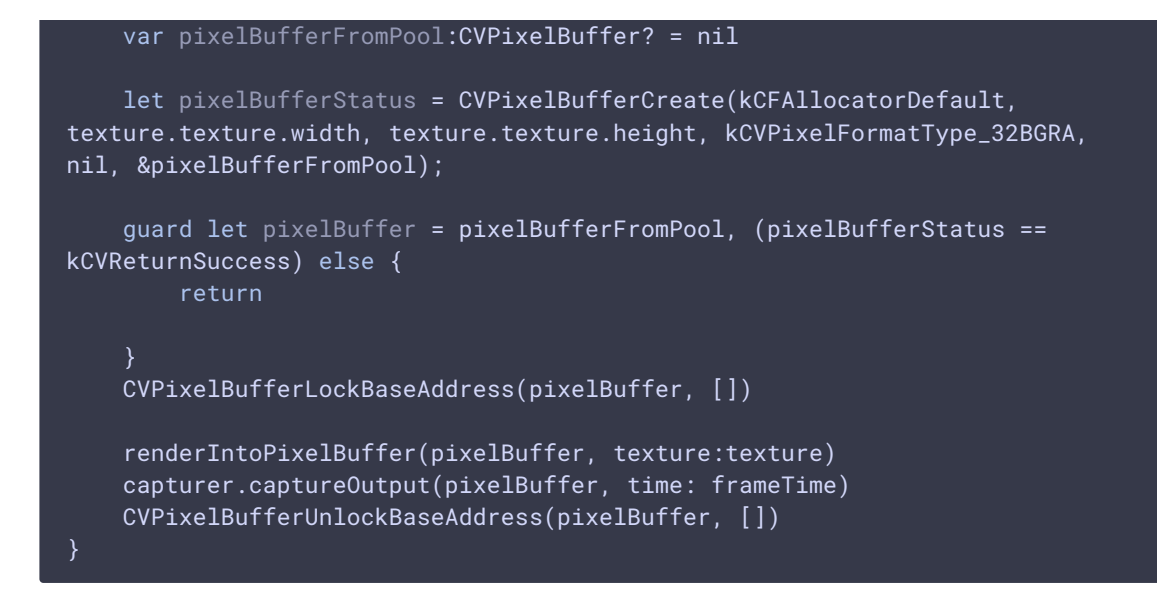

# 11. Преобразование кадра в пиксельный буфер

#### [code](https://github.com/flashphoner/wcs-ios-sdk-samples/blob/dfd147f00746c8fe2789b35ee0e0a0b3fac833c1/Swift/GPUImageDemo/CameraVideoCapturer.swift#L104)

```
func renderIntoPixelBuffer(_ pixelBuffer:CVPixelBuffer, texture:Texture) {
    guard let pixelBufferBytes = CVPixelBufferGetBaseAddress(pixelBuffer)
else {
        print("Could not get buffer bytes")
        return
    let mtlTexture = texture.texture;
    guard let commandBuffer =
sharedMetalRenderingDevice.commandQueue.makeCommandBuffer() else {
fatalError("Could not create command buffer on image rendering.")}
    commandBuffer.commit()
    commandBuffer.waitUntilCompleted()
    let bytesPerRow = CVPixelBufferGetBytesPerRow(pixelBuffer)
    let region = MTLRegionMake2D(0, 0, mtlTexture.width, mtlTexture.height)
    mtlTexture.getBytes(pixelBufferBytes, bytesPerRow: bytesPerRow, from:
region, mipmapLevel: 0)
}
```